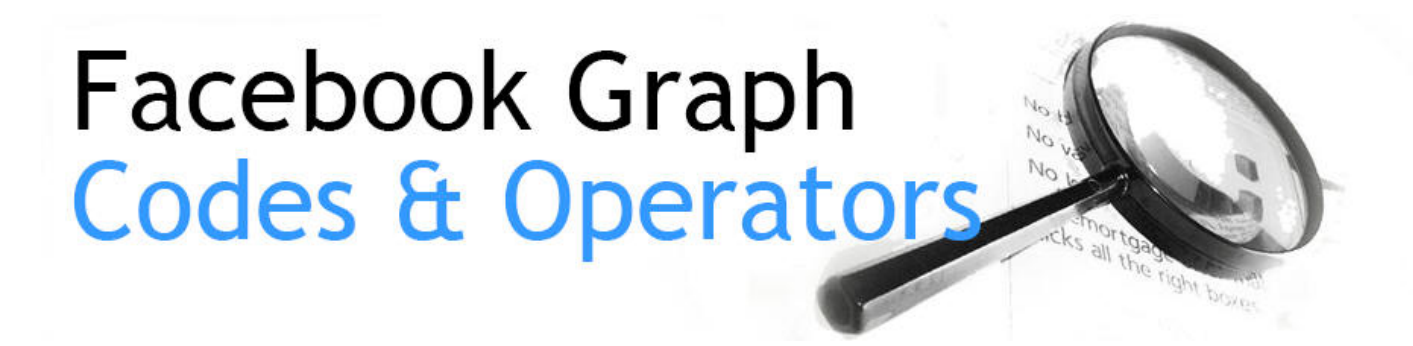

# Facebook Graph Search Operators Collated by [Paul Myers](mailto:paul@researchclinic.net)

(c) 2018 [www.researchclinic.net](http://www.researchclinic.net/)

<span id="page-0-0"></span>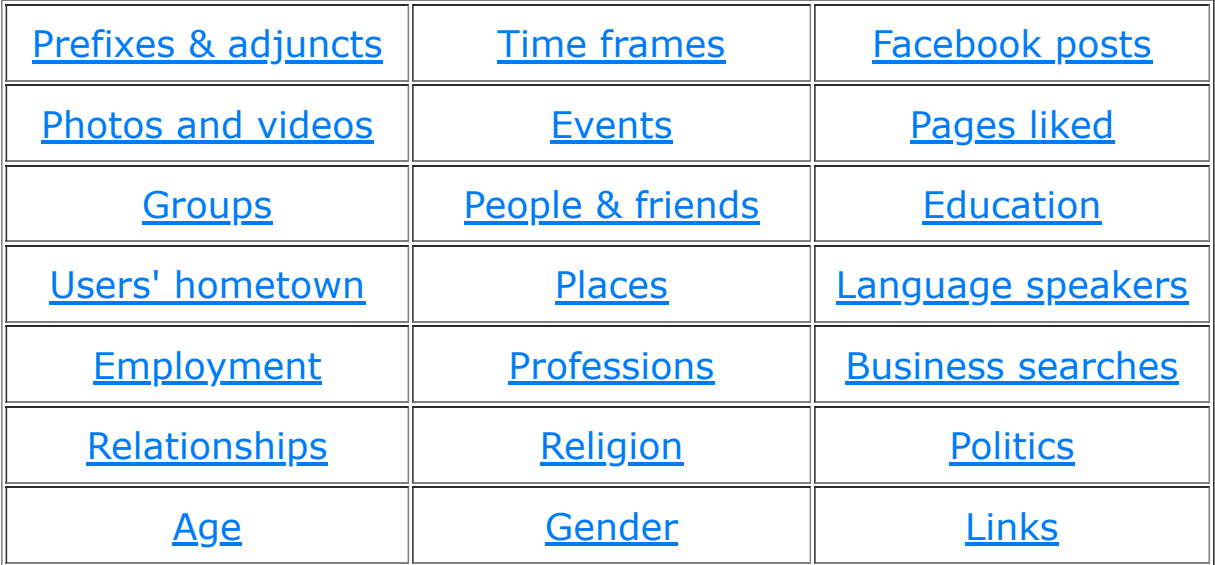

[How to use Facebook Graph Search](#page-9-0)

(c) 2018 [www.researchclinic.net](http://www.researchclinic.net/)

<span id="page-1-0"></span>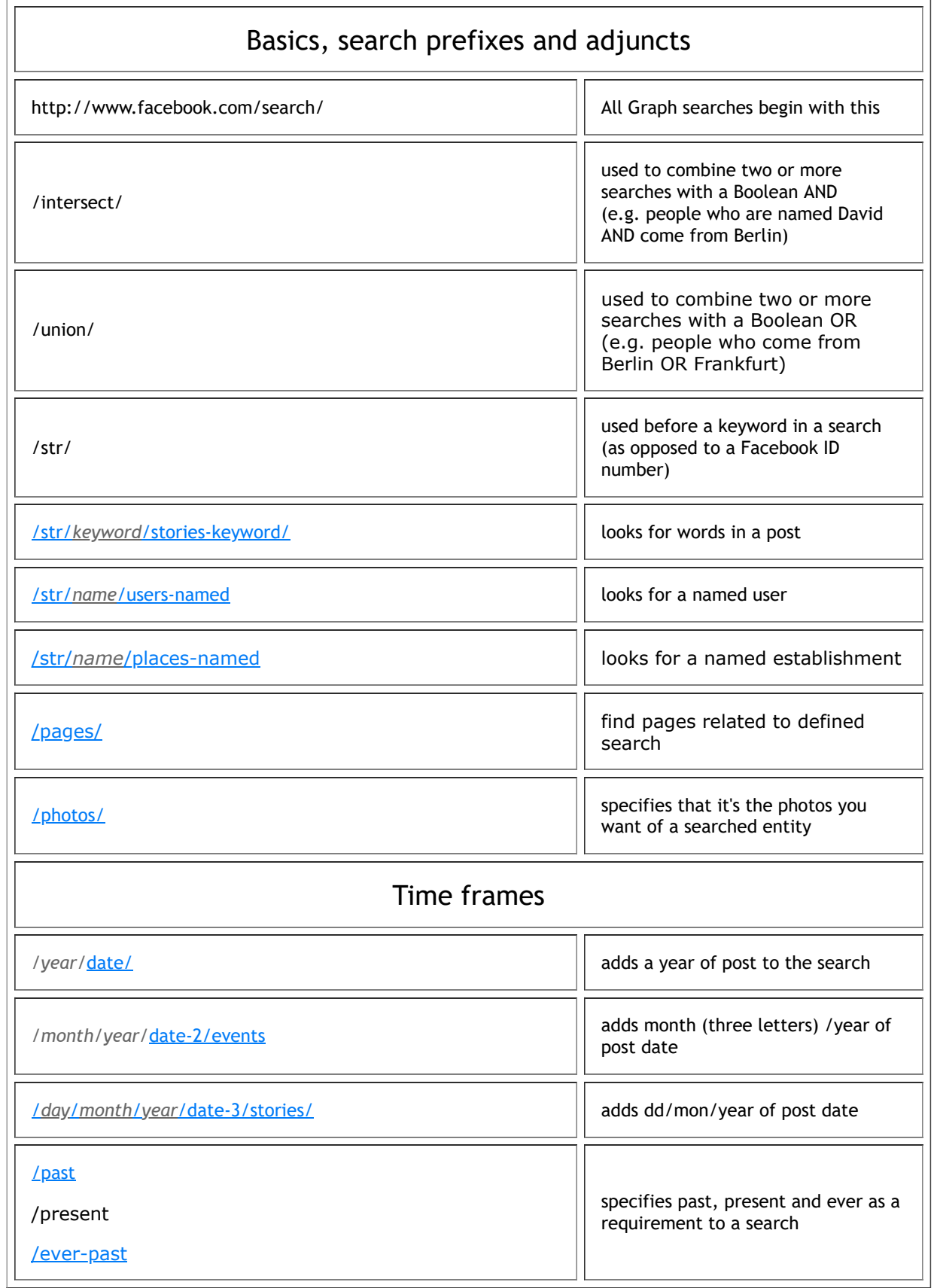

<span id="page-1-1"></span>

<span id="page-2-2"></span><span id="page-2-1"></span><span id="page-2-0"></span>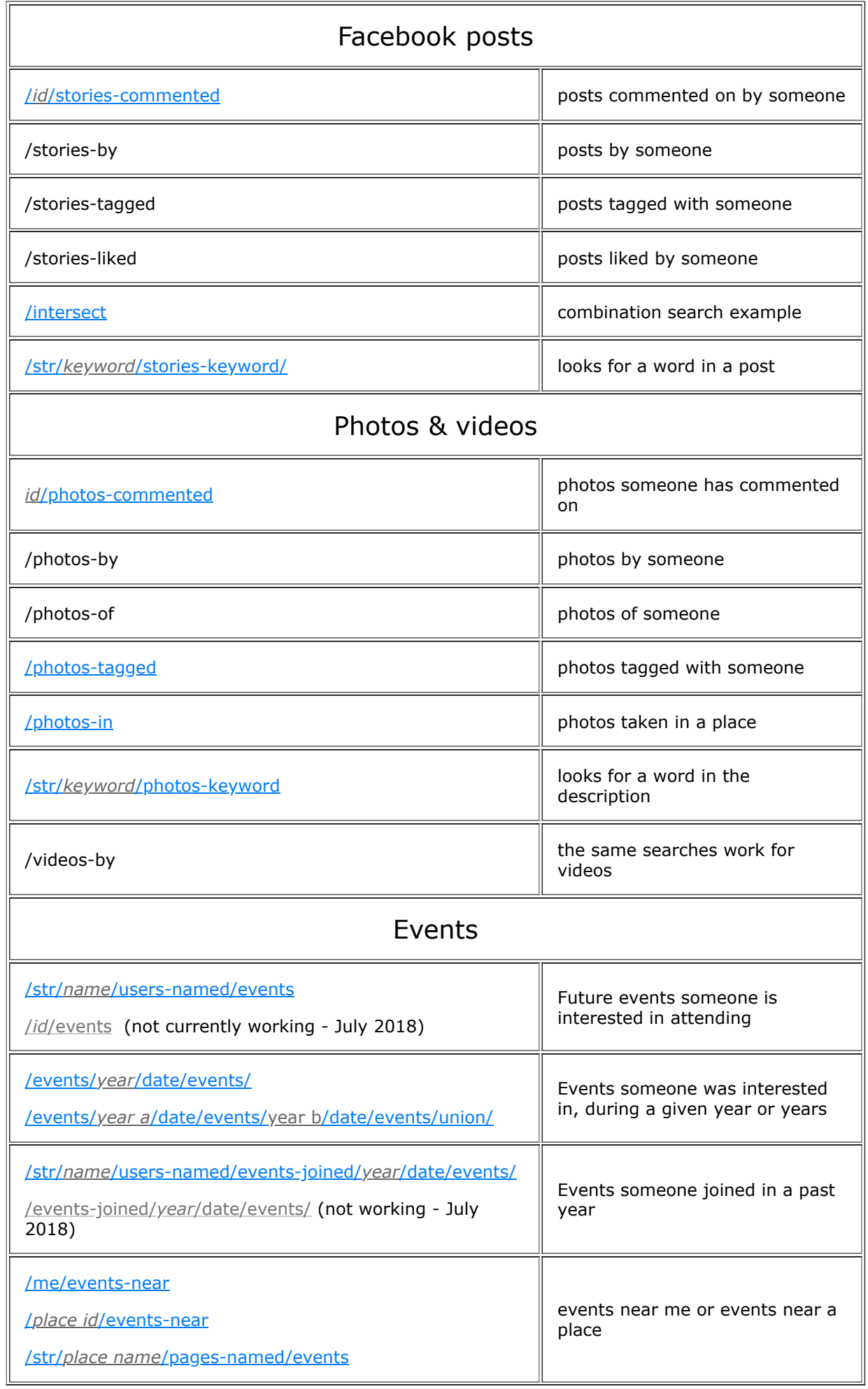

<span id="page-3-2"></span><span id="page-3-1"></span><span id="page-3-0"></span>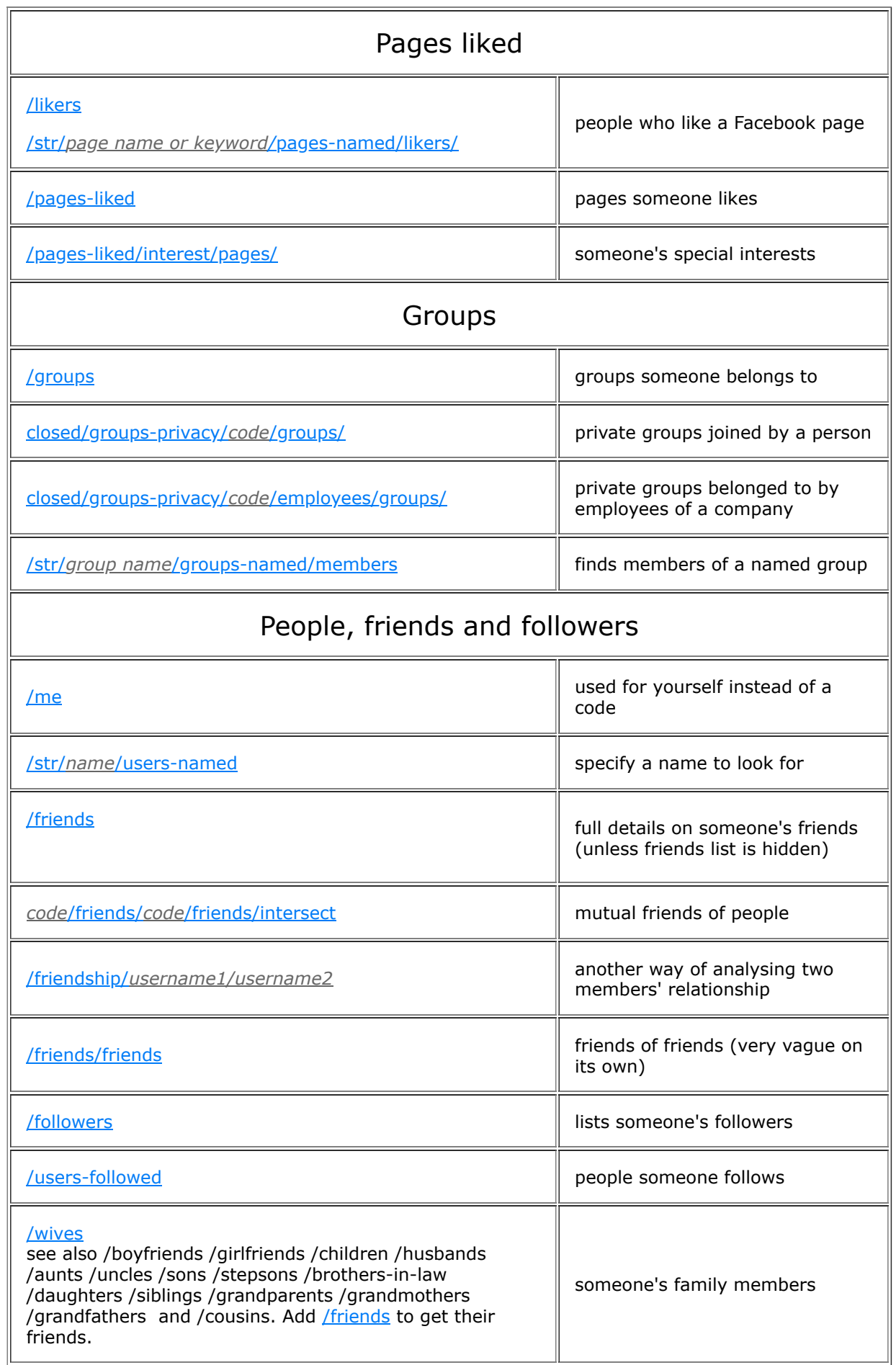

<span id="page-4-1"></span><span id="page-4-0"></span>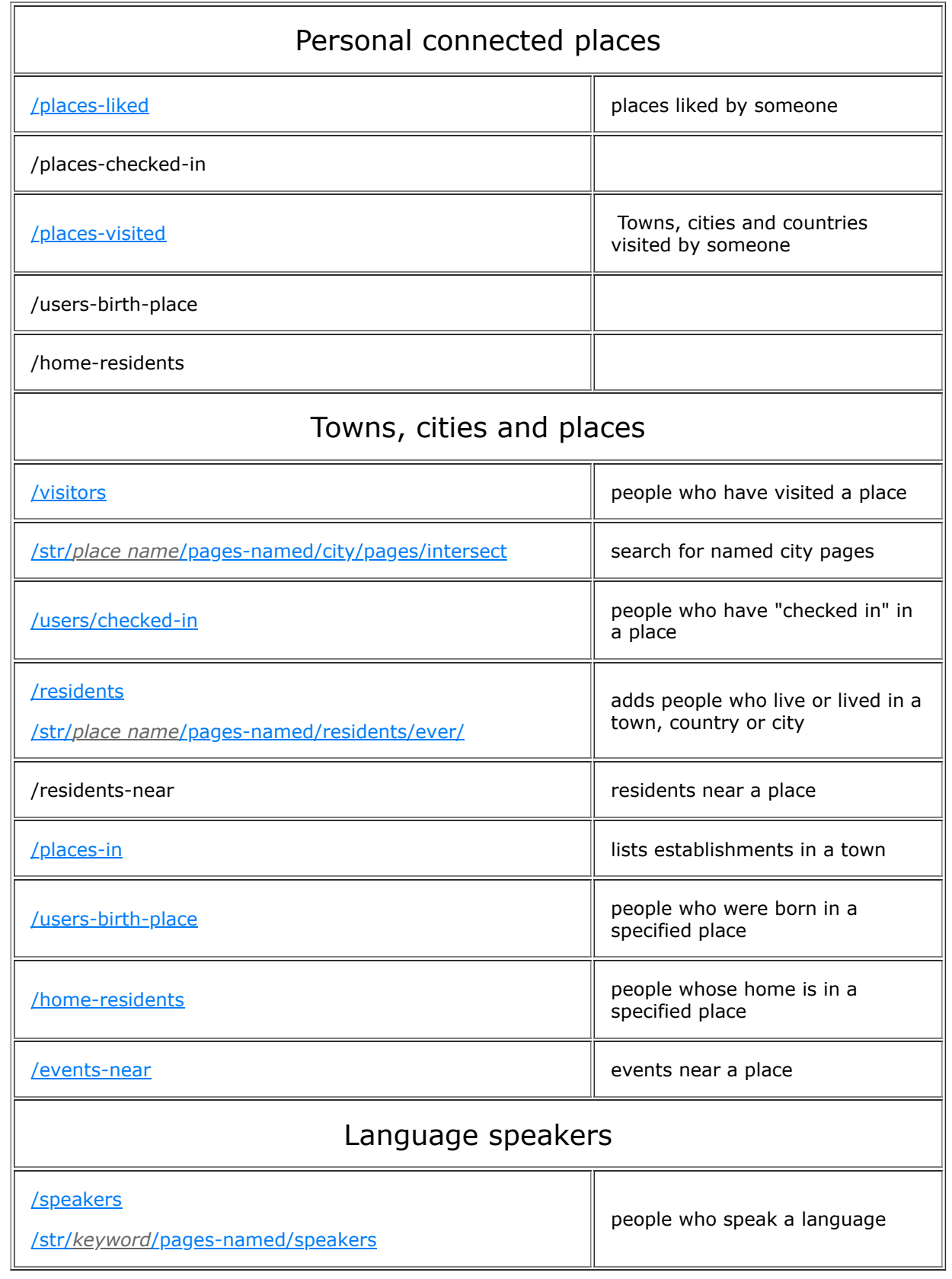

<span id="page-4-2"></span>[Back to top](#page-0-0) ↑ (c) 2018 [www.researchclinic.net](http://www.researchclinic.net/)

<span id="page-5-1"></span><span id="page-5-0"></span>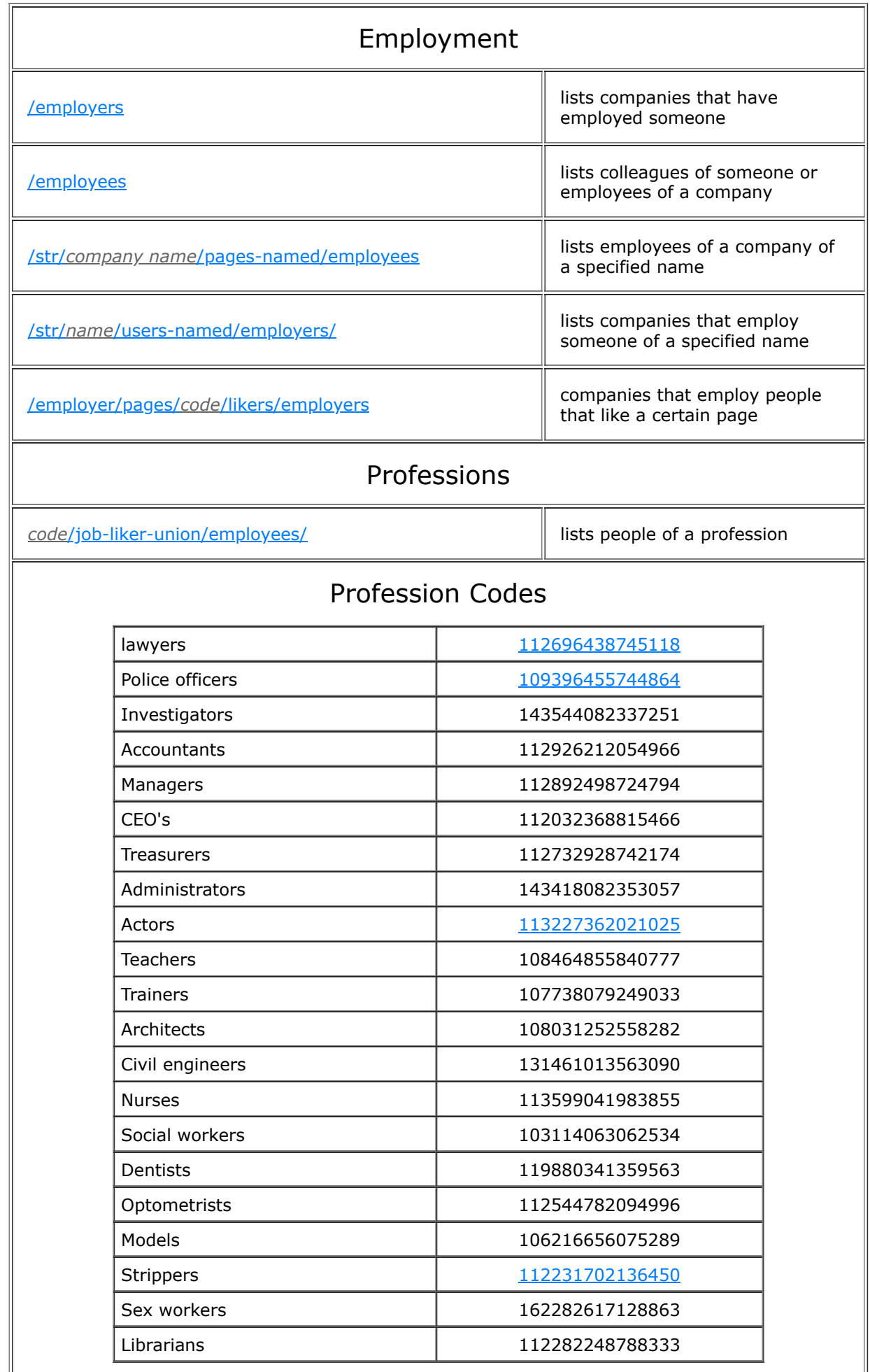

<span id="page-6-1"></span><span id="page-6-0"></span>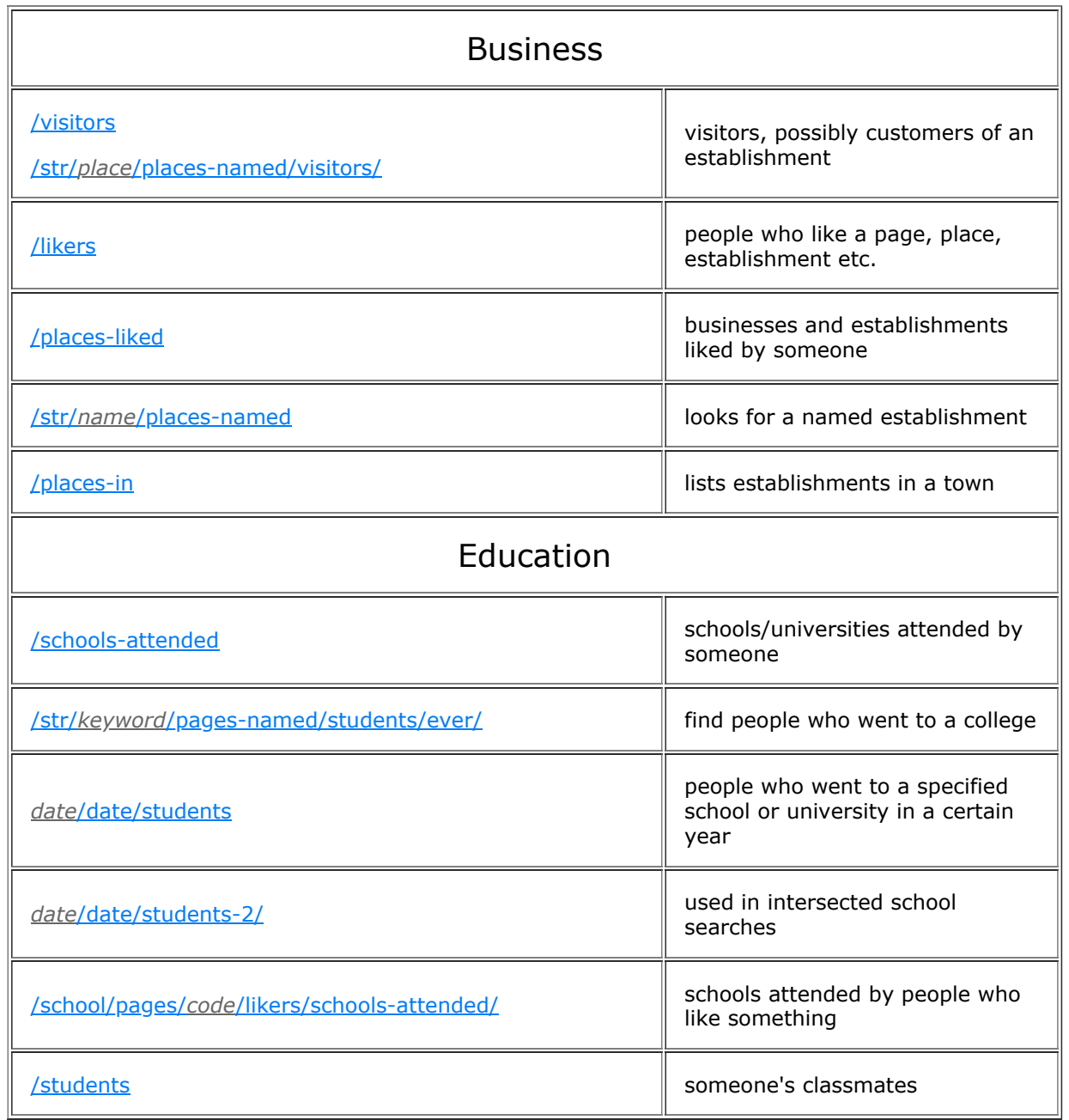

<span id="page-7-1"></span><span id="page-7-0"></span>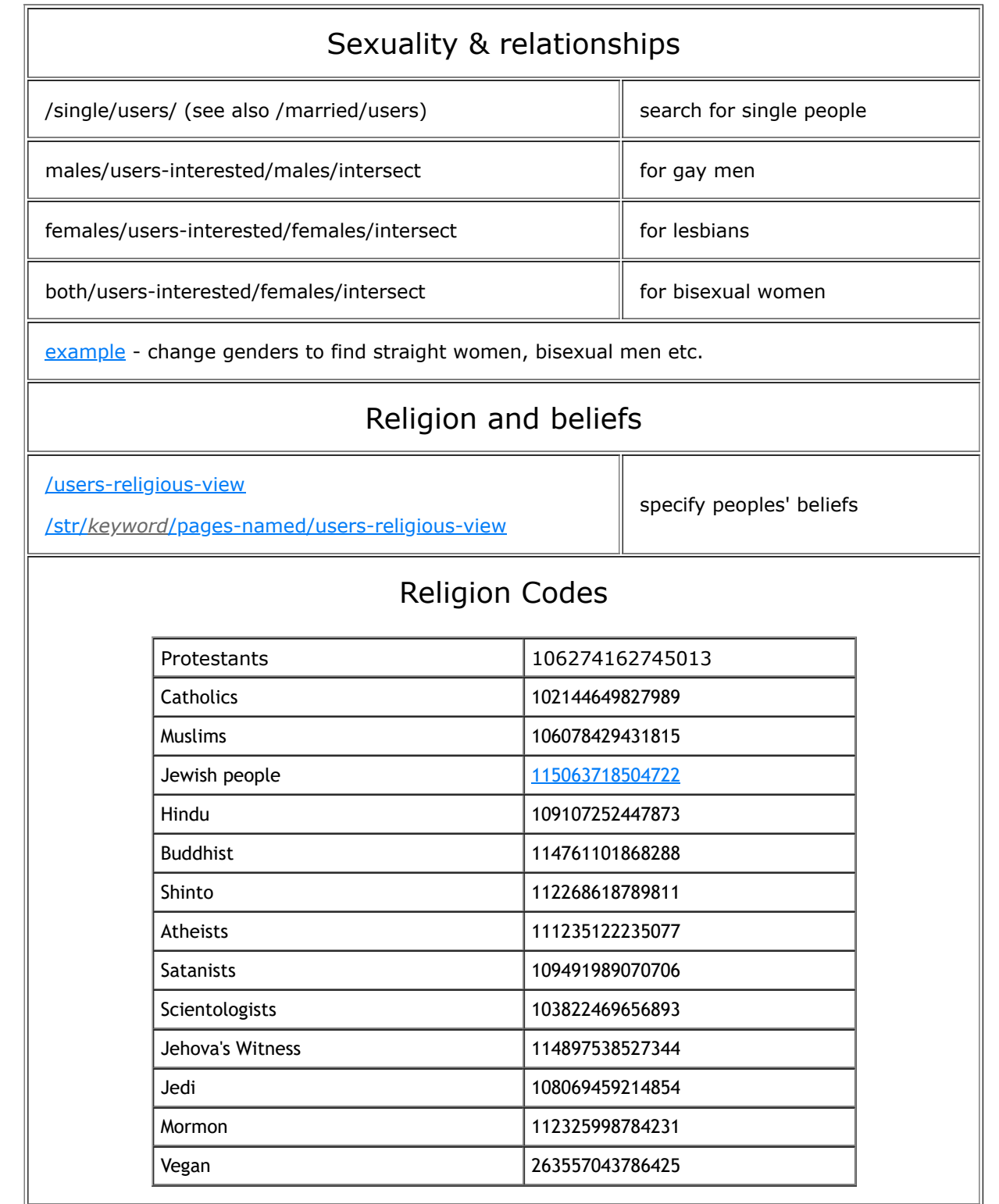

<span id="page-8-2"></span><span id="page-8-1"></span><span id="page-8-0"></span>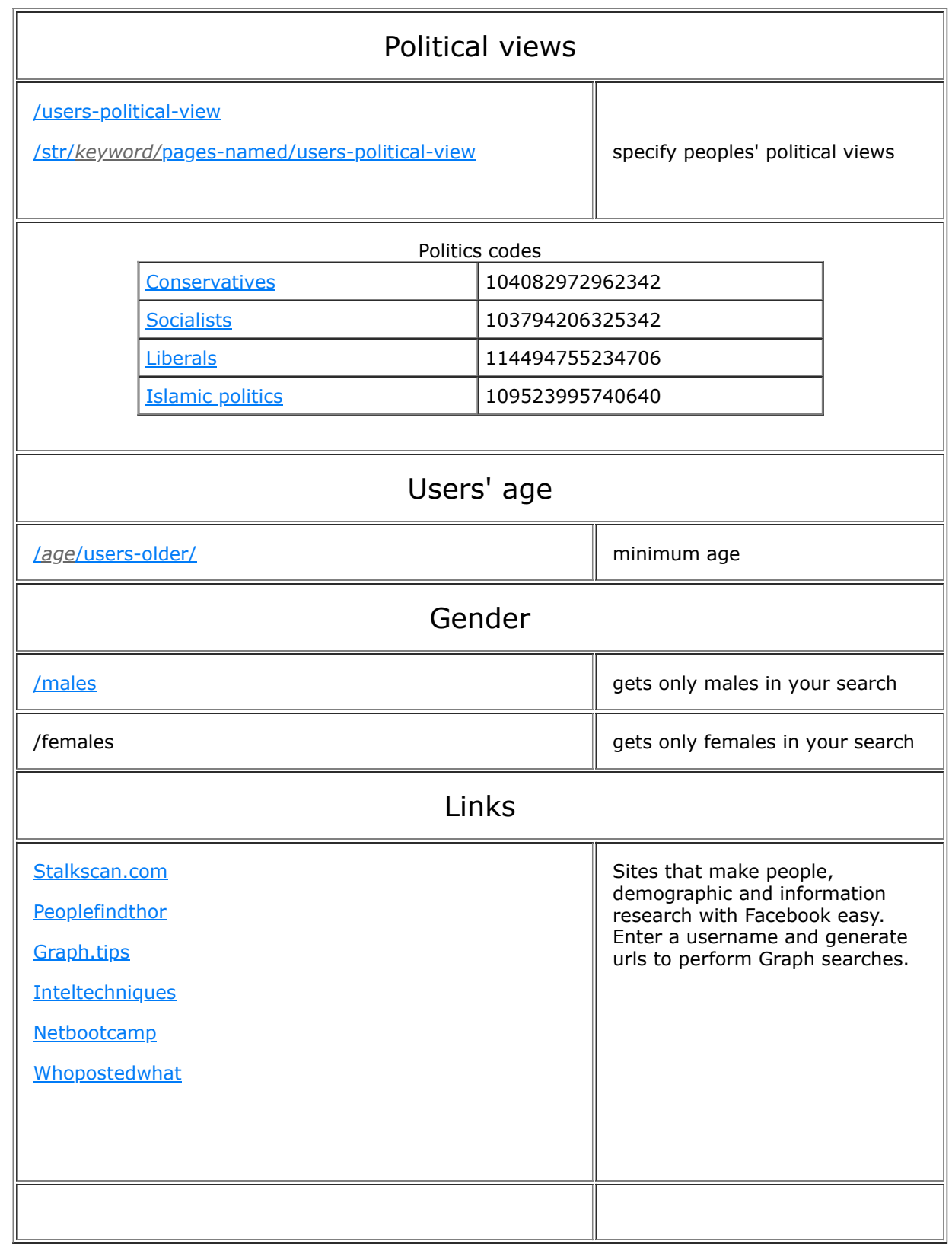

<span id="page-8-3"></span>

# <span id="page-9-0"></span>Appendix

## How to use Facebook Graph Search

Experienced researchers know that Facebook's search box has very limited and unpredictable functionality. However, there are tricks that can be used to squeeze a better search out of the world's most popular social network.

### **Graph Searching**

By formulating a special web address, we can use Facebook's older "Graph" search and, with patience and imagination, we can use this to perform amazing searches.

These special search web addresses all begin with the prefix <https://www.facebook.com/search/>and are followed by a combination of ID numbers and special "search operator" commands.

There are two main styles of Graph searching Facebook; a search with ID numbers and and a search with words (or "strings" in nerd-speak ). Both have their strengths and weaknesses.

#### **Searching with Facebook ID numbers**

Searching with ID numbers is precise and will directly only on the person or page with a certain ID number. You can use sites like [findmyfbid.com](https://findmyfbid.com/) and [lookup-id.com](https://lookup-id.com/) to look up the ID associated with a Facebook account or page.

For example, Mark Zuckerberg's Facebook page is [https://www.facebook.com/zuck.](https://www.facebook.com/zuck)

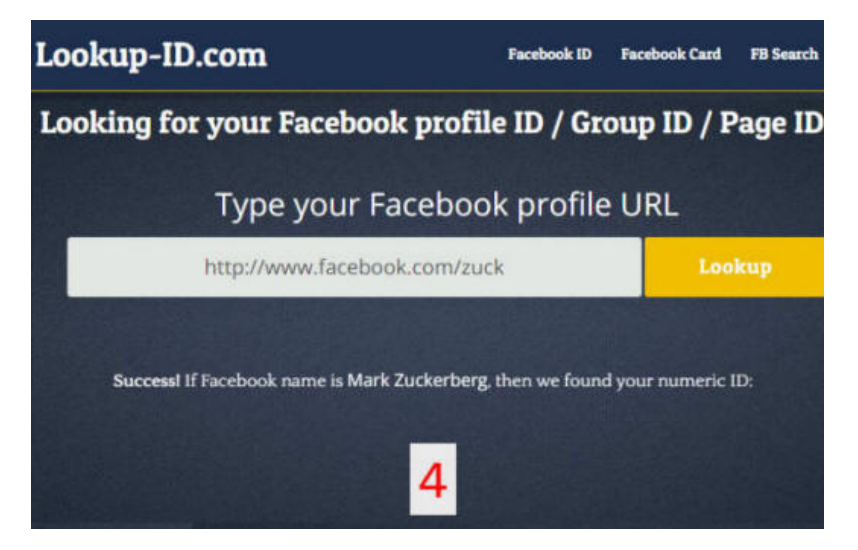

When we look up the ID number of Zuck we see that it is the number 4.

A graph search for places visited by Mark will use this Facebook ID number and the search operator "places-visited". The search web address will look like this.

#### **<https://www.facebook.com/search/4/places-visited/>**

#### **Searching with strings**

Searching with strings is less precise than using Facebook ID numbers, but more flexible ("fuzzy" in nerd-speak).

A search for places visited by \*anyone\* named Mark will use the code "str" followed by the name and will look like this:

**<https://www.facebook.com/search/str/mark/users-named/places-visited/>**

#### **Intersecting multiple searches**

Sometimes you'll want to create cool tailored searches that meet your needs. These can include a combination of factors and involve multiple strings and ID numbers.

For example, we might want to find people named Mark who have visited Boston in Lincolnshire, UK. If we did this entirely with strings, we might get Boston in [Massachusetts, instead, as Facebook wouldn't know which Boston we wante](https://www.facebook.com/search/str/mark/users-named/str/boston/places-named/visitors/intersect)d.

https://www.facebook.com/search/str/mark/users-named/str/boston/places-named/visitors/intersect f People named "Mark" who visited places named "Boston"  $\overline{Q}$ & Add Friend ... ~ Mark **Latin** Visited Boston Public Library Reporter at WGBH News Studied at Columbia Journalism School '02 Lives in Arlington, Massachusetts L+ Add Friend | ... v Mark **Mark Adams** Visited Boston Logan International Airport Edge Hill University Studied Communication Studies and Geography at Edge Hill University ... Former Very Hush Hush! at Secret Intelligence Service L+ Add Friend ... +  $Mark$ Visited 68 and Boston Works at Mark Powell Bespoke Tailoring Went to Neave Comprehensive '77 Lives in London, United Kingdom

If we added the Facebook ID number for the UK city, 106646729369602, we would get the Boston in England. The [search looks like this:](https://www.facebook.com/search/str/mark/users-named/106646729369602/visitors/intersect)

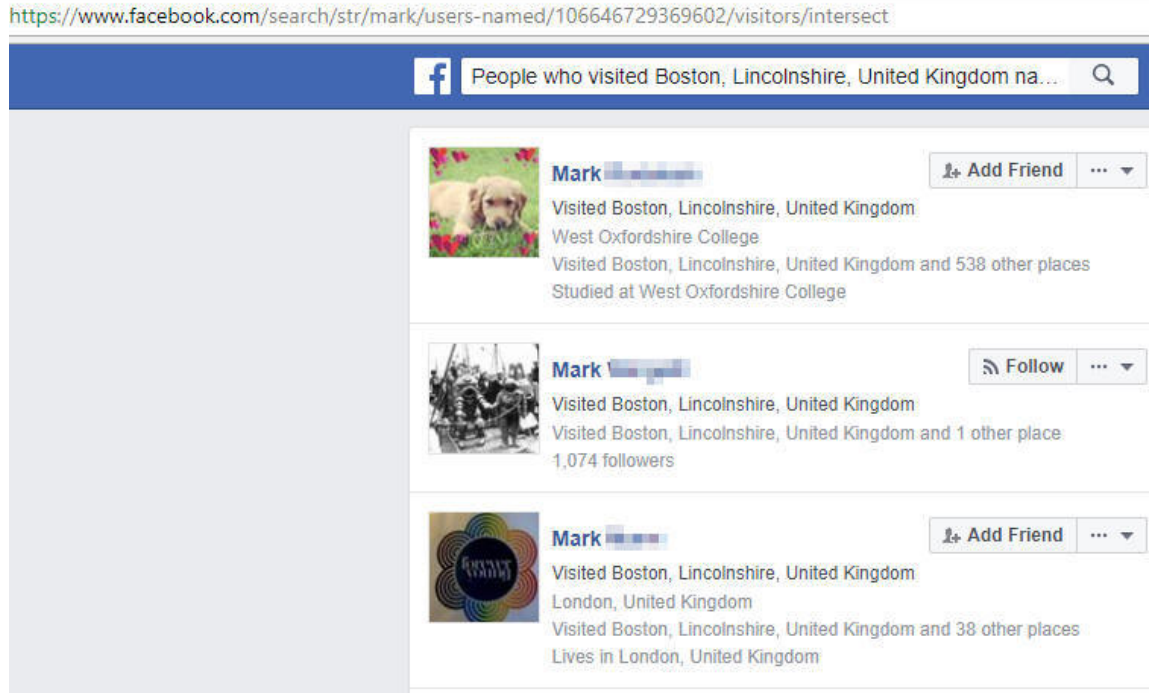

### **Adding optional terms into a search**

Using **/union** [will allow you to add in option possibilities, for example a search for](https://www.facebook.com/search/str/mark/users-named/str/tony/users-named/union/106646729369602/visitors/intersect) people named Mark or Tony who have visited Boston.

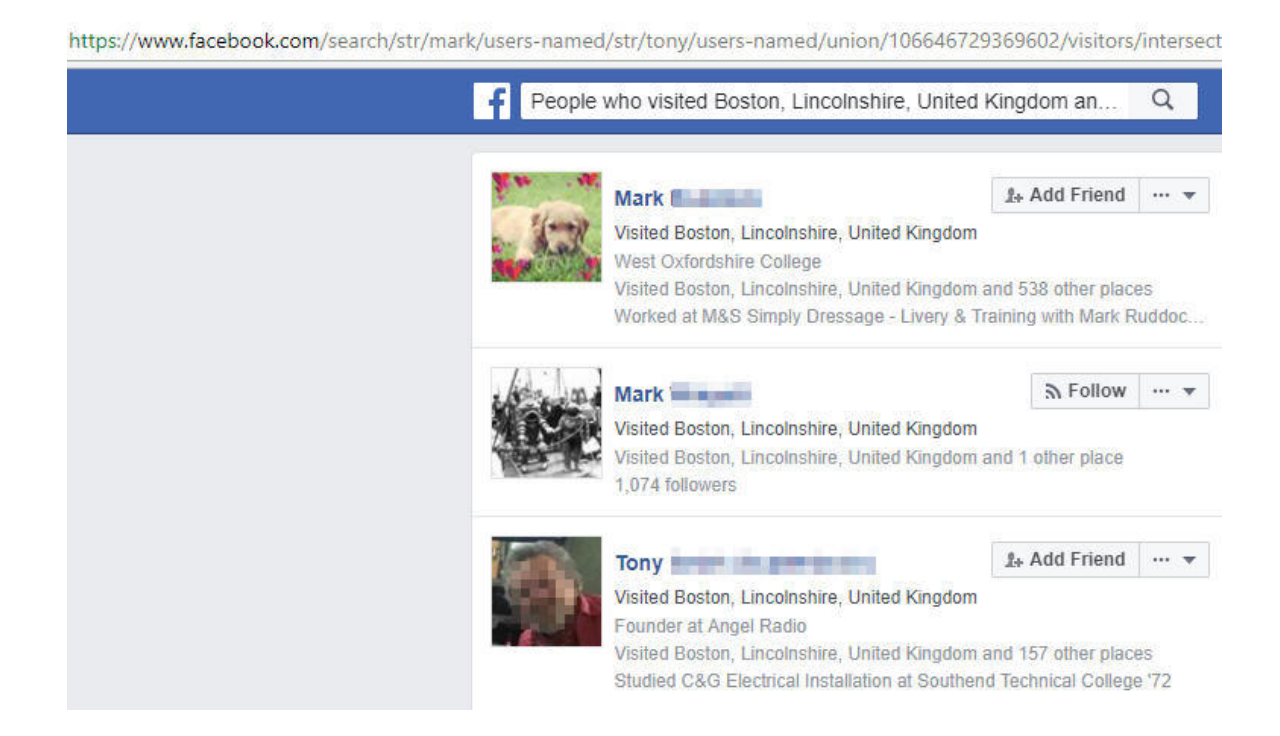

**I have compiled the above list of Facebook graph search operators. Sometimes they work, other times they are suspended. Please let me know if you discover more or need any training on how to use them.**

> **Paul Myers July 2018**

[Back to top](#page-0-0) ↑ (c) 2018 [www.researchclinic.net](http://www.researchclinic.net/)

(c) Paul Myers 2016. The views expressed on this site are the author's own. The links do not represent an endorsement. altered banner image (c) [Jan Krömer,](http://www.flickr.com/photos/jankroemer/) used with gratitude via creative commons license